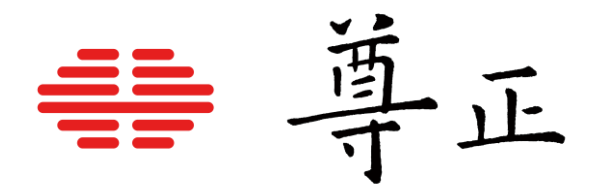

# Assimilate Live Looks与尊正DM系列监视器的集成

[深圳市尊正数字视频有限公司](http://www.zunzheng.com/) 网址:[www.zunzheng.com](http://www.zunzheng.com/) 地址:深圳市南山区南海大道以西美年广场 2 栋 6 楼 邮箱:[market@zunzheng.cn/](mailto:market@zunzheng.cn) [zunzheng@aliyun.com](mailto:zunzheng@aliyun.com) 电话:133 9215 6181 传真:0755-86391800 邮编: 518067

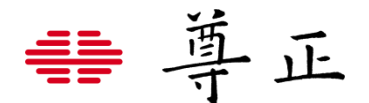

#### Assimilate的Livelooks软件支持尊正DM系列监视器,关于使用HD-SDI设备所需要的配置信息请参阅下图

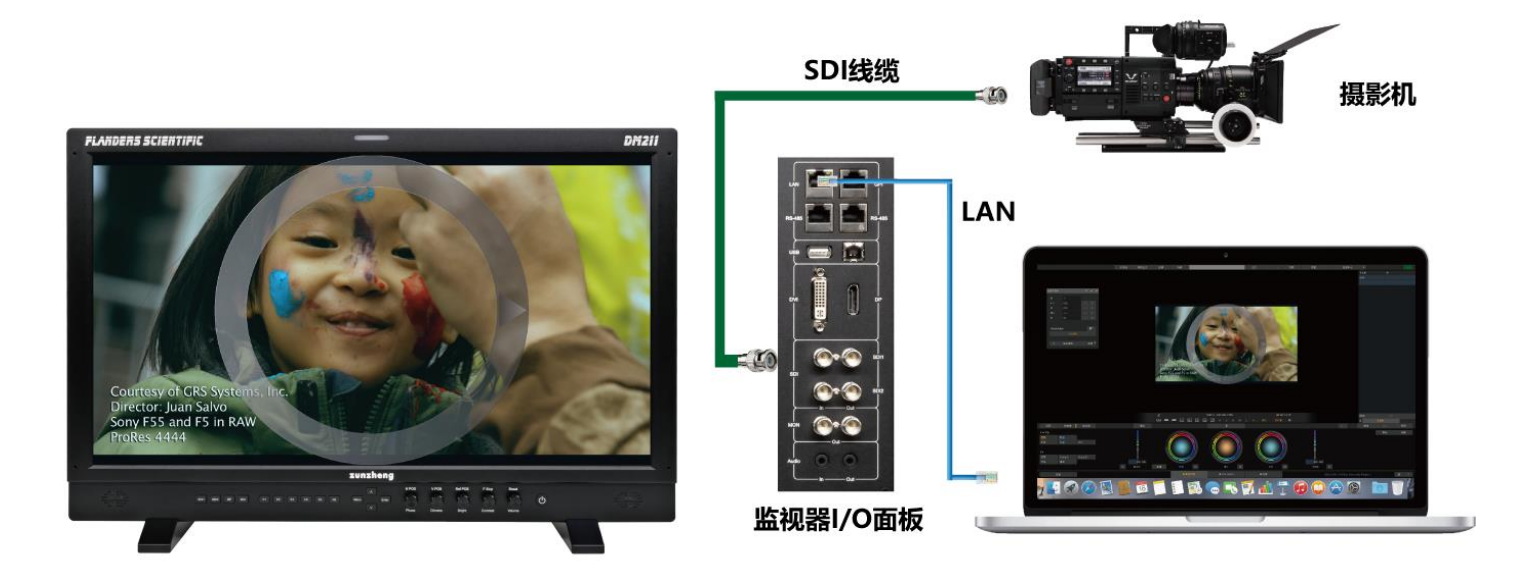

为了在DM系列监视器与Livelooks之间交换风格信息,您需要与运行Live Looks的Mac或者Windows电脑建立有效的网络 连接。尊正监视器产品IP地址可以在默认设置下通过网络设备自动获取,也可以根据需求手动自定义监视器的IP地址。当 连接多个DM系列监视器设备时,每个设备都需要有唯一的 IP 地址。此时需要使用到网络路由器或者交换机设备。

#### **DM 系列监视器 IP 配置指南**

#### **连接单台**

使用网线连接监视器 LAN 口至实时调色端电脑。 网线直连 PC 或 Mac 电脑需要将监视器"系统设置"菜单中的"DHCP"设置为"关" 网线直连需使用相同的子网掩码为监视器和计算机分配静态 IP 地址。每台设备的 IP 地址必须不同。直接连接时应禁用计 算机的其他网络连接(包括 WiFi)。

#### **设置举例:**

电脑端 IP: 192.168.001.002 电脑和监视器的子网掩码:255.255.255.0 监视器 IP: 192.168.001.003 监视器网关IP设置:192.168.001.001

### **多台监视器连接到实时调色电脑**

多台监视器连接至实时调色端电脑需要使用网络分发设备(路由器或者交换机)。使用网络设备时可以通过 DHCP 自动获 取每台设备的 IP 地址, 也可手动自定义每台设备的 IP 地址。

#### **DHCP 设置**

用户可通过"系统设置"菜单查看和设置监视器的 IP 地址及子网掩码。将 DHCP 设置为"关",即可手动给监视器 分配一个静态 IP 地址和子网掩码。设置为"开"时,监视器可通过网络设备自动获取到分配的 IP 地址。

#### **注意:修改静态 IP 地址后,需要重启监视器让该设置生效。**

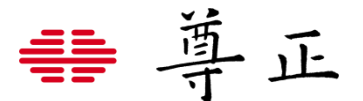

将DM系列监视器接入Live Looks之前,请确认实时调色端电脑与监视器的连通性。

- ① 现在打开Assimilate Live Looks,点击"设置"选择LUT Boxes选项卡。
- ② 点击"Find&Setup"
- ③ 在输入IP对话框输入监视器的IP地址后点击"添加BoxIO"即可在LUT box设备列表看到新增的实时调色处理终端。

④ 在"捕获间隔(秒)"这里可以设置软件截取信号源静帧的时间间隔【**强烈建议设置时间间隔为0s,如有需要可以在软**

**件工作界面使用快捷键 "L" 进行手动刷新图像**】如果一定要使用自动截帧请尽可能设置更长的时间间隔。

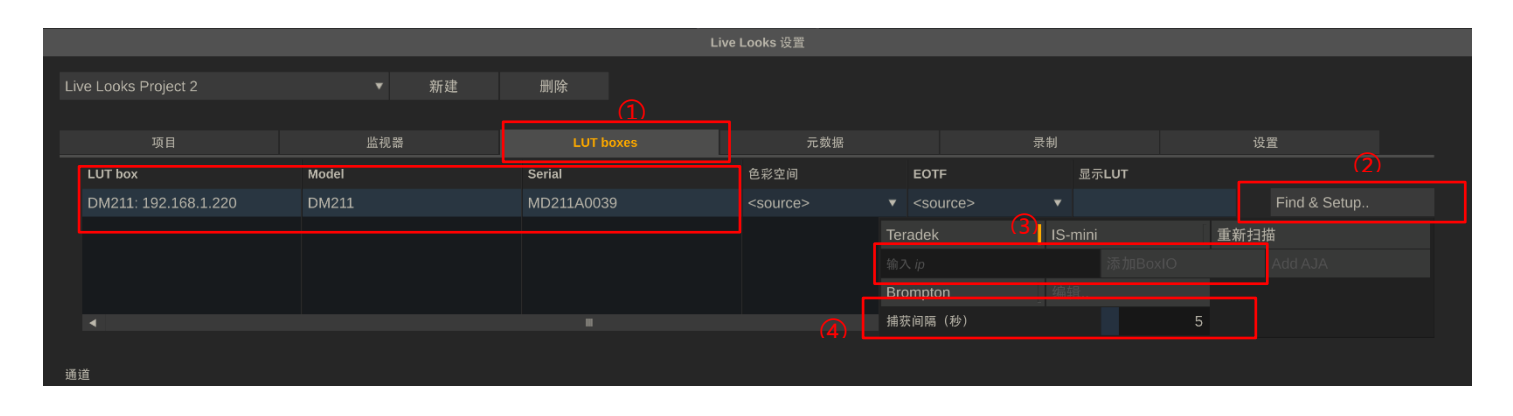

点击"+"选择"LUT Box采集"最后选择当前需要添加的设备IP即可

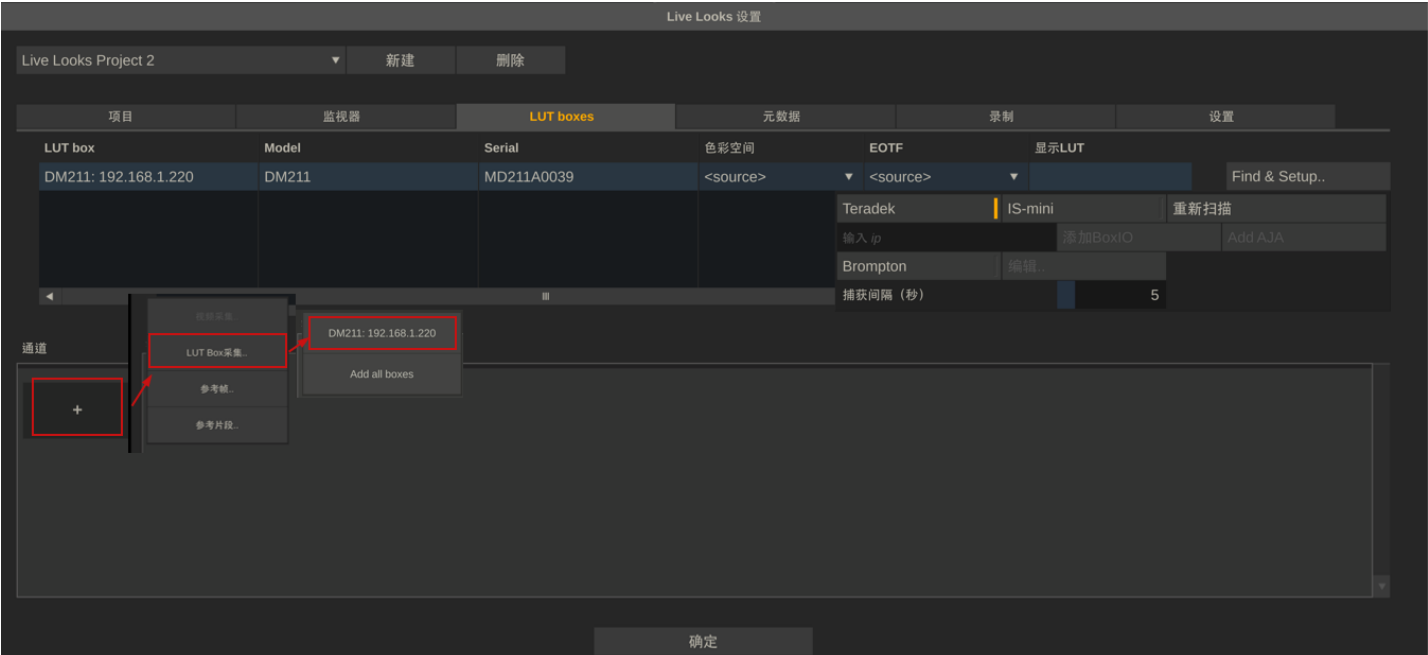

注意在"发送到监视器选项"中移动要选择当前连接设备的IP才能将调整过的画面发送至对应设备,点击确定即可完成设备 的添加。

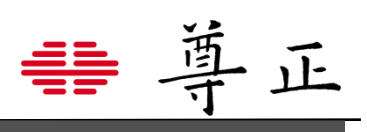

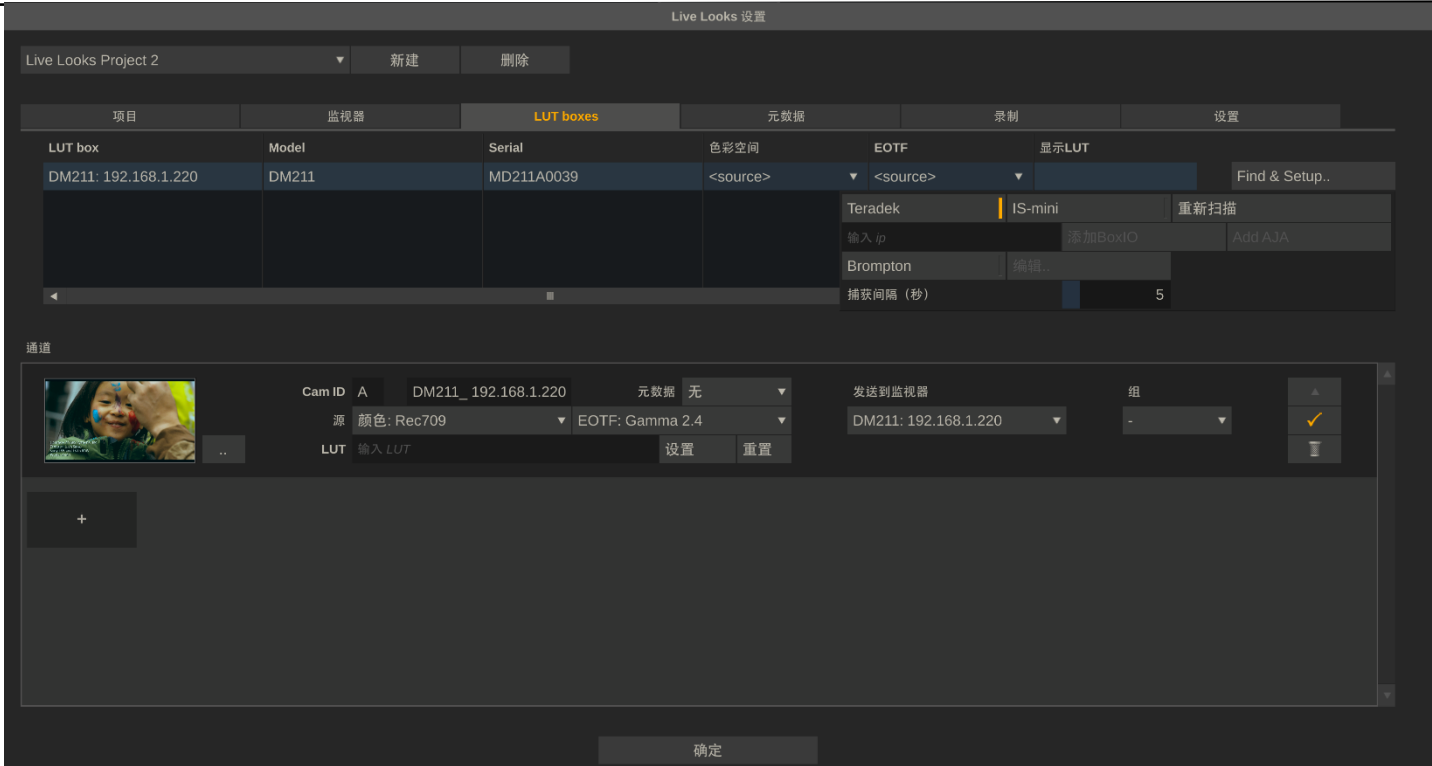

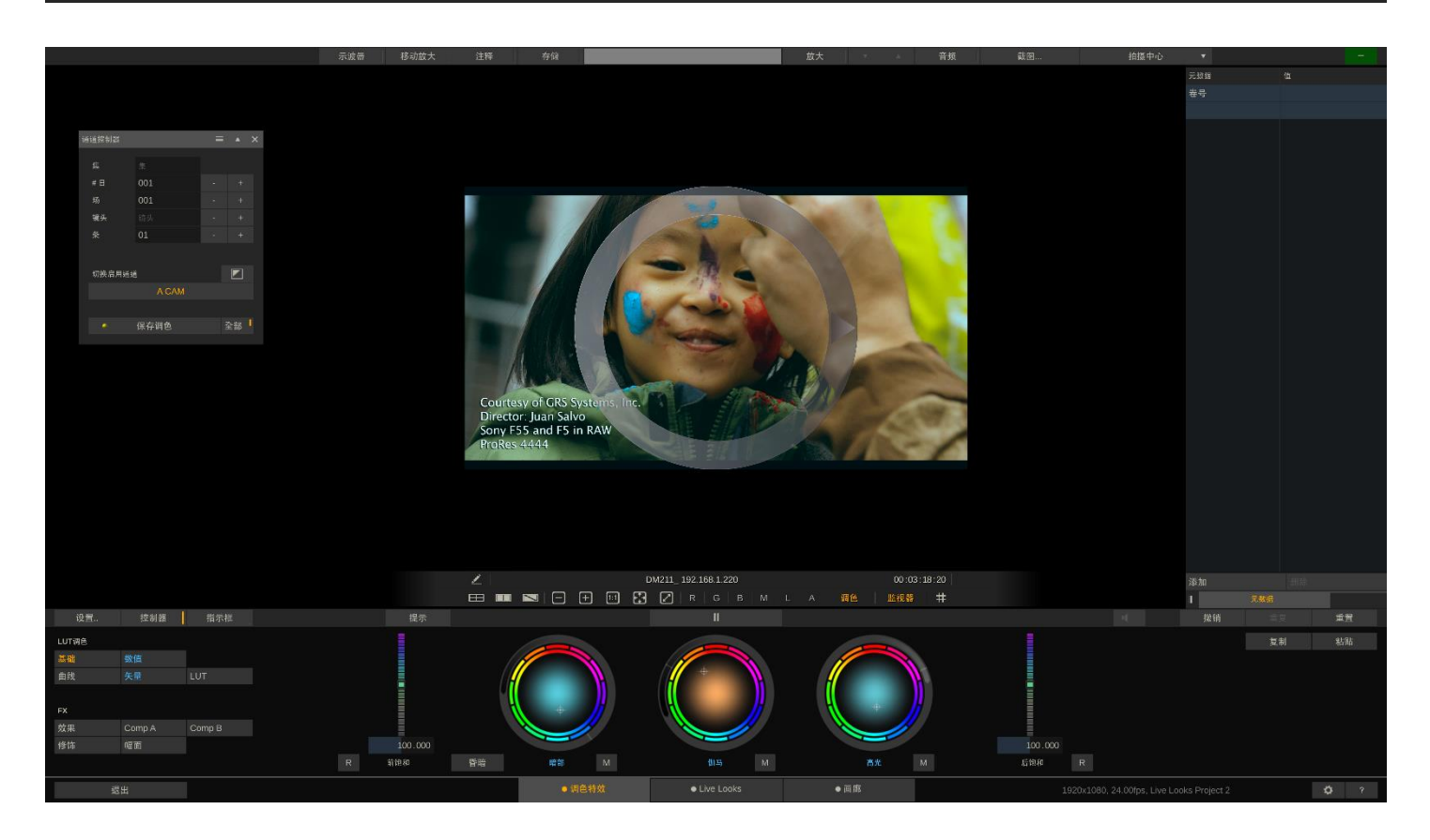

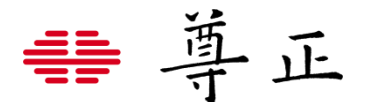

## **相关提示与故障排除**

DM系列监视器支持实时调色软件以几乎零延时的方式处理输入与输出的信号,为了在信号链路中实现零延迟,并在视觉 上呈现流畅的风格画面体验,DM系列监视器做了两件重要的事情:

1. DM系列监视器的SDI输出直接从其SDI输入端获取信号的时钟与同步信息。

2. LUTs会在信号的垂直消隐间隔期应用。

因此,如果您的输入信号不稳定、不一致或超出正常容差,可能会中断DM系列监视器的正常运行。基于以上原因,在对 DM系列监视器操作进行故障排除时,请务必查看通向DM系列监视器的信号链,因为输入信号的问题通常会触发DM系列 监视器的使用问题。

例如,如果使用DM系列监视器上游的无线视频发射器/接收器,该无线视频发射器/接收器间歇性地丢失信号或切换视频格 式,这可能会中断正常的DM系列监视器操作。

如果接入DM系列监视器的信号不稳定是不可避免的,请考虑首先通过一个设备(如信号交叉转换器)重新分配您的信号,无 论输入的信号条件如何,该设备可以生成并保持其自身稳定的SDI信号输出。请注意,这些类型的交叉转换器通常会带来 可测量的信号链路延迟,因此在使用此类设备时需要权衡。

此外以下的部分提示与故障解决方式可以帮助解决常见的一些问题

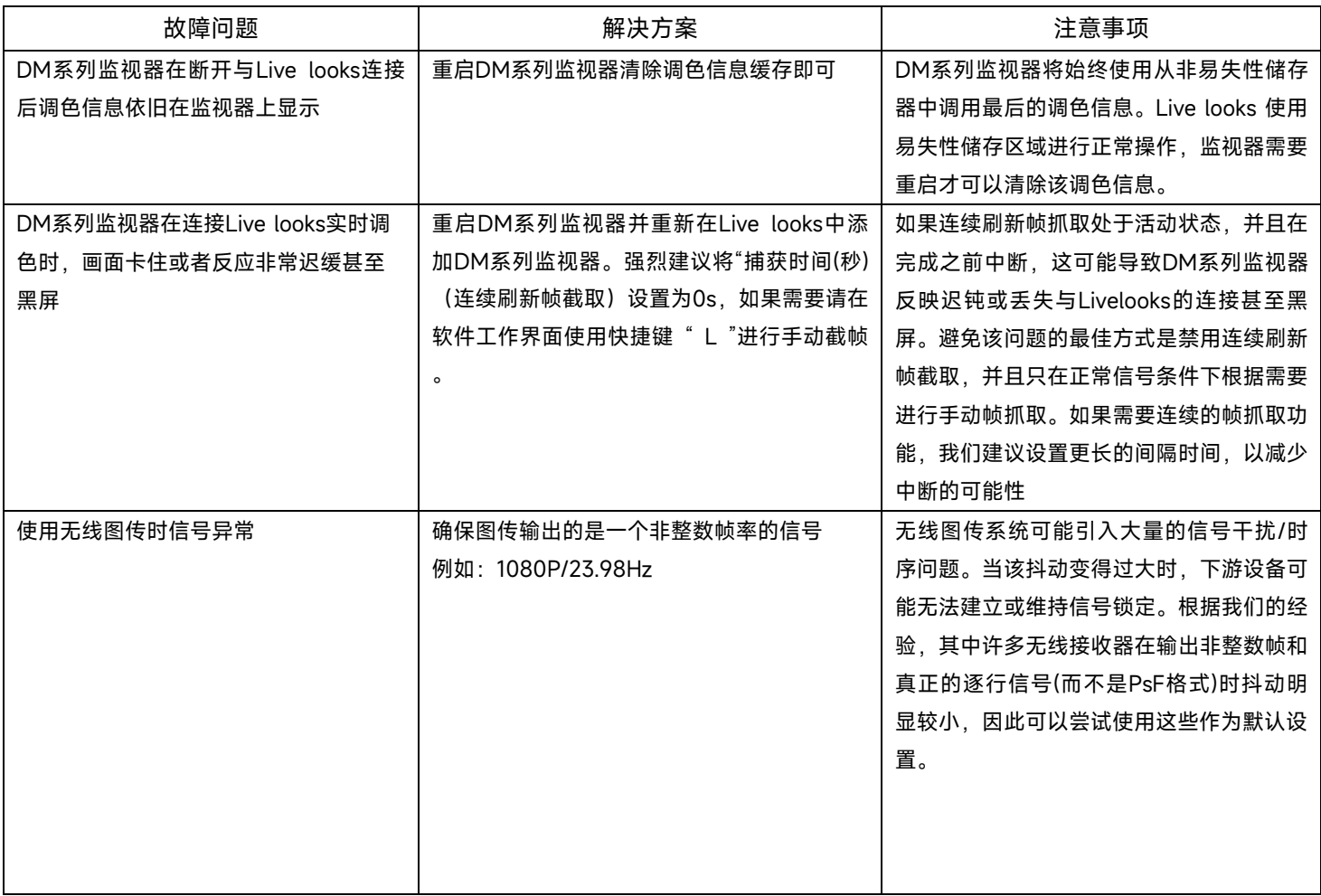

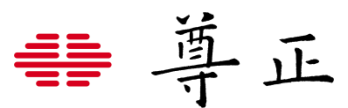

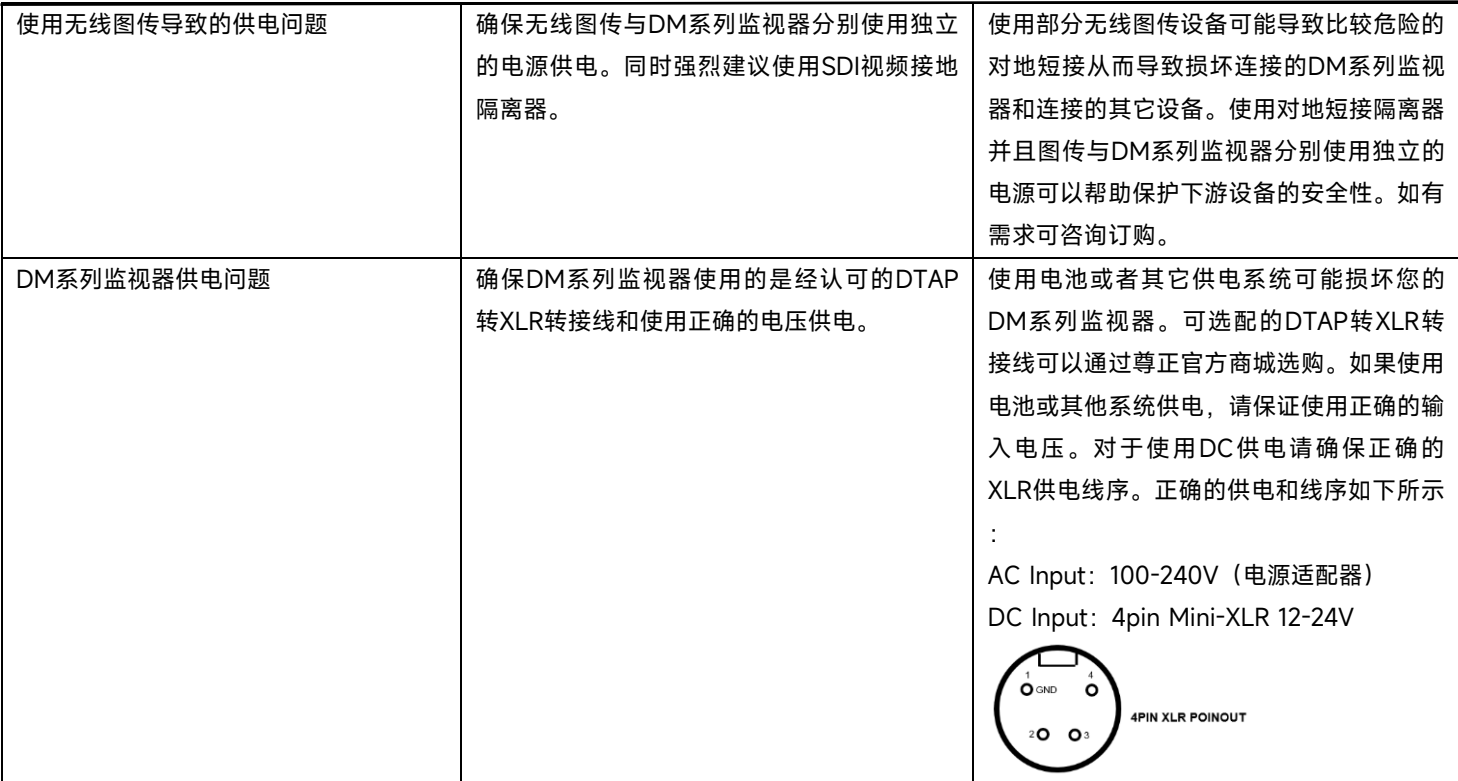